## user manual

manuel d'utilisation | benutzerhandbuch | manual del usuario<br>gebruikershandleiding | manuale per l'utente | manual do usuário gebruikershandleiding | manuale per l'utente | manual do usuário

wearable digital camcorder

användar-handbok

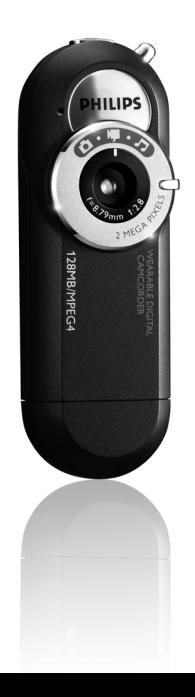

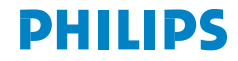

- System requirements:
- Système requise:
- Systemanforderungen:
- Requisitos sistema:
- Systeemvereisten:
- Requisiti del sistema:
- Requisitos do sistema:
- System krav:
- · Windows 98SE / 2000 / ME / XP

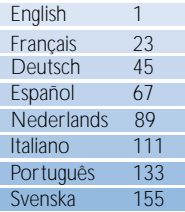

# We hope you enjoy your wearable digital camcorder

Please visit www.philips.com/support and enter your product name to view:

- · FAQ, Frequently Asked Questions
- · Latest user manuals
- · Latest computer software downloads
- · Firmware upgrade files

*The model and production numbers can be found next to the USB port. (Please remove the USB cover to see)*

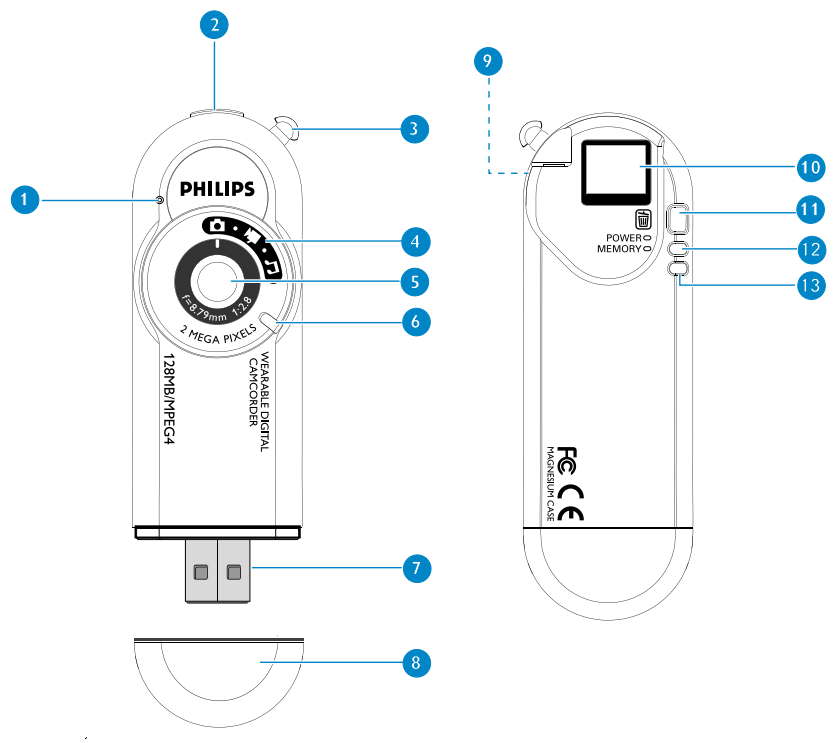

### Knowing Your Camcorder

Your camcorder is a multi-functional USB device that combines MPEG4 video capture with 2 Megapixel still picture capture. It plays back both video and pictures through its micro display viewfinder. It also plays MP3 audio files.

- 1 Microphone: records sounds during video capturing
- 2 Shutter button: captures video and still picture
- 3 Strap hole: attaches supplied neck strap
- 4 Mode dial: switches on / off; changes media mode
- $\overline{5}$  Lens
- 6 Grip: positions thumb to power on / off
- 7 USB port: connects to computer / battery pack
- 8 USB cover: protects USB port
- 9 Headphones socket: connects remote control connector / headphones; activates playback mode
- 0 Viewfinder / Micro display: frames subject / view media playback
- ! Delete button: delete media files
- (12) Power level indicator: provides battery information
- 13 Memory capacity level indicator: provides memory capacity information

## Preparation

### Attaching your neckstrap

Thread the neck strap through the hole as shown in the picture.

#### Installation

Please insert the by-packed CD into your CDROM drive and follow on screen instructions to complete driver and software installation.

#### Powering your camcorder

Your camcorder has a built-in USB rechargeable battery. To charge, switch on your computer. Detach the USB cover. Connect your camcorder DIRECTLY to your computer's USB port. Charge your camcorder until the Power level indicator lights up and stops blinking (approximately 3 hours). Keep your computer switched on during charging. Disconnect safely after charging completes. (See page 15 for more information)

### **IMPORTANTI**

WINDOWS 98SE users:

DO NOT CONNECT your camcorder to the computer BEFORE driver installation.

### TIP

 $\Rightarrow$ 

- You can also use the supplied battery module to provide instant power to your camcorder. When your camcorder is charged and the battery module is in use, your camcorder will first use up the power from the external battery.
- You can organize and transfer your files while your camcorder is charging. (See page 15 for more information)

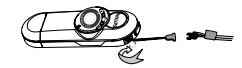

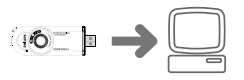

### Powering on for capture modes

- 1 Turn Mode dial clockwise to power ON and to access different media modes.
- 2 Your camcorder will show your mode status by displaying these icons (in red) on the Viewfinder / Micro display:

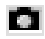

Still picture mode

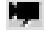

Video mode

# Powering on for playback modes

- 1 Connect your remote control (see page 8 for more information).
- $(2)$  Press and hold **DII** for 2 seconds to power on.
- 3 Turn Mode dial to access different media modes.
- 4 Your camcorder will show your mode status by displaying these icons on the Viewfinder / Micro display:

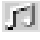

MP3 playback mode

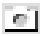

Still picture mode

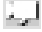

Video mode

# Taking Still Pictures

- 1 Turn Mode dial to
- 2 Hold the camcorder upright in your hand. Make sure the lens is not obstructed / covered when you take pictures. Look through the Viewfinder to frame your subject.
- 3 Keep the camcorder steady and press the Shutter halfway down to test picture conditions. For best results, check the status of all indicators on the camcorder when you take a picture. (See page 11 for more information)
- $\left(4\right)$  Press the Shutter fully down to take your pictures. Your camcorder will confirm the capture by a brief picture playback. DO NOT turn the Mode dial until the Memory indicator stops blinking.

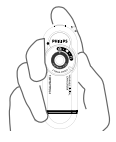

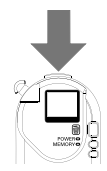

#### TIP

 $\Rightarrow$ 

Your camcorder automatically powers off if there is no operation within 60 seconds. Turn the Mode dial anti-clockwise to power OFF and clockwise to your desired mode to power ON again.

English

## Capturing Video

- Turn the Mode Dial to  $\mathbb{R}$ .
- 2 Hold the camcorder upright in your hand. Make sure the lens is not obstructed / covered when you capture videos. Look through the Viewfinder to frame your subject.
- 3 Keep the camcorder steady and press the Shutter to start capturing. For best results, check the status of all indicators on the camcorder when you capture. (See page 11 for more information)
- 4 Press the Shutter again to stop capturing. Your camcorder will confirm the capture by saving the captured file. DO NOT turn the Mode dial until the Memory indicator stops blinking.

TIP

 $\Rightarrow$ 

Your camcorder automatically powers off if there is no operation within 60 seconds.Turn the Mode dial anti-clockwise to power OFF and clockwise to your desired mode to power ON again.

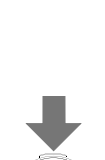

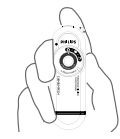

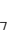

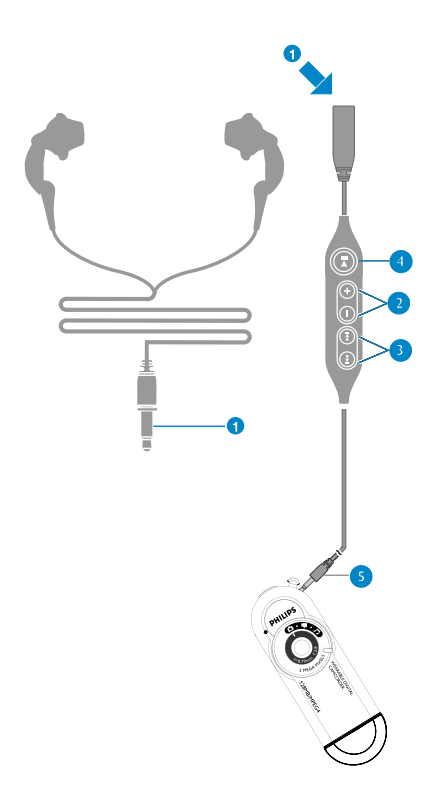

### Remote Control

Your remote control allows you to playback all the media files from your camcorder.

- 1 Headphones connector
- $(2)$  Volume up + : for increasing volume Volume down − : for decreasing volume
- $\circ$   $\rightarrow$  : next 11 : previous
- 4 Power 2; : Power on / off and Play / Pause
- 5 Remote Control connector

## Connecting Your Remote Control

- 1 Insert the remote control connector to your camcorder.
- 2 Insert the headphone connector to the headphone socket.

## Visual Media Playback

- 1 Connect your remote control (see page 8 for more information). Press and hold **>II** for 2 seconds to power on. Turn the Mode dial to your desired visual playback mode. (See page 5)
- 2 Look through the Viewfinder / Micro Display to view your media files.

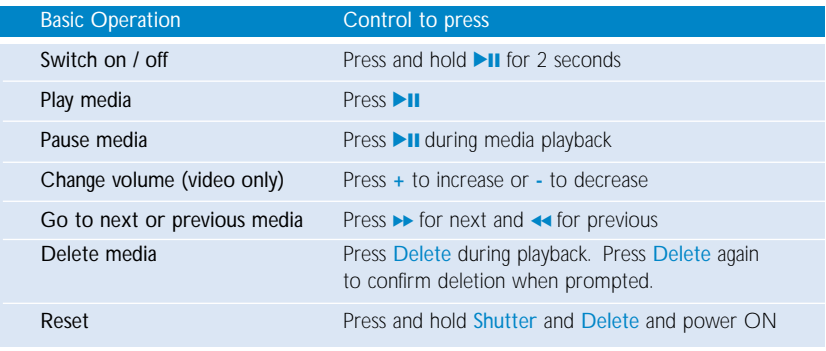

### TIP

 $\Rightarrow$ 

Your still pictures and video captures will display in slide show (one after one automatically) as you press  $\blacktriangleright$ II.

## Indicators on your camcorder

Your camcorder tells you various information by LEDs and beeps:

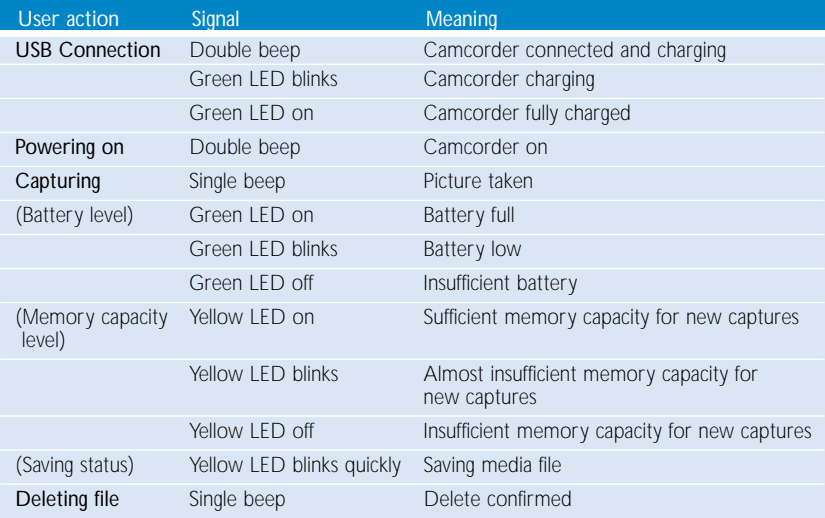

# Icons and messages on the Micro Display

Your camcorder tells you various information via the micro display:

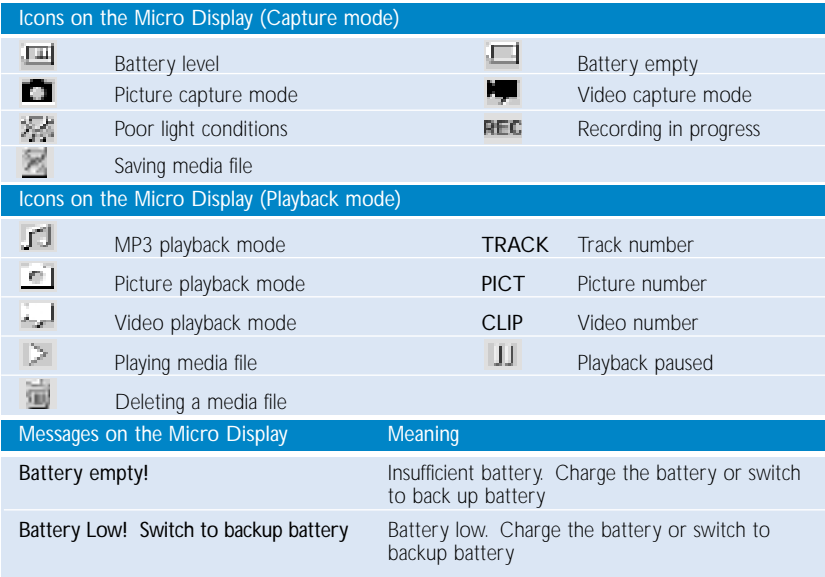

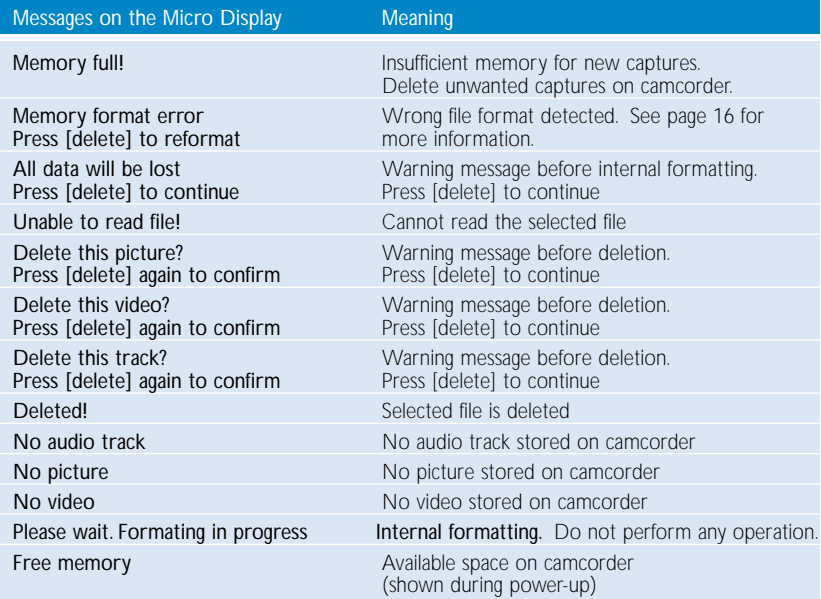

## Music playback

**1** Connect the remote control (see page 8 for more information).<br>Press and hold ►II for 2 seconds to power on.

Turn the Mode dial to  $\Box$ . (See page 5)

2 Connect headphones and enjoy.

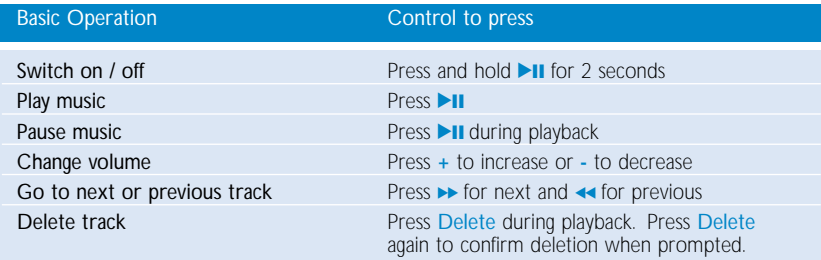

### USB Connection

Your camcorder will appear as a new USB mass storage in Windows Explorer when USB connected. You can use your camcorder as a mass storage device for any data files.

#### Transferring files

Click and highlight one or more files to transfer between your camcorder and your computer. Use drag and drop actions to complete your transfer. The green LED on your camcorder blinks during file transfer.

#### Viewing your captures

Connect your camcorder DIRECTLY to your computer's USB port. From Windows Explorer, click on the mass storage folder and then the DCIM folder. You can view your captures from the subfolder 100PHCAM. PICTxxx.jpg files are your pictures. CLIPxxx.asf files are your videos.

#### Organizing your music files

To play music on your camcorder, transfer \*.mp3 files to the root directory of the mass storage folder.

#### Disconnecting safely from computer

After file transfer completes, disconnect camcorder safely from your computer by clicking  $\blacksquare$  on the task bar to avoid file error. WINDOWS 98SE users: there is no  $\equiv$  icon. Simply disconnect camcorder after file transfer completes.

#### Formatting your camcorder

Only format your camcorder with FAT16 and FAT32 file systems.

#### IMPORTANT! KEEP A COPY OF YOUR ORIGINAL FILES!

Please keep a copy of the original files transferred to your camcorder. Philips is not responsible for any loss of content if the product becomes damaged or not readable.

# Internal Formatting

Your camcorder has an internal formatting system. This is to ensure that you can always use the capturing function on the go. The internal formatting is activated if you have previously used a wrong format system during USB connection.

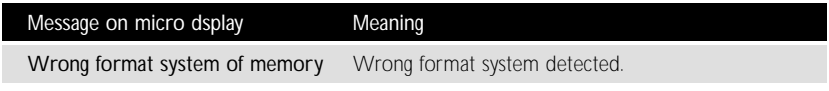

- 1 Press Delete to start internal formatting.
- $\Omega$  Your camcorder is ready for use after the screen message Formatting the memory disappears in the micro display.

#### **WARNINGI**

ALL THE DATA IN THE MEMORY WILL BE LOST WHEN YOUR CAMCORDER STARTS INTERNAL FORMATTING! BACK UP YOUR DATA VIA USB CONNECTION IF YOU WANT TO KEEP YOUR DATA! (see page 14)

### Firmware Upgrades

For the best interaction between your camcorder and your computer, check www.philips.com/support for the latest upgrades available.

- $\Omega$  You may need to enter the model number, e.g. key019, to access the upgrade file. Make sure you save the file(s) in a folder on your computer. Unzip them before you install the upgrade.
- 2 Connect your camcorder to your computer. Copy the extracted firmware file into the root directory of your camcorder. After file transfer completes, disconnect camcorder safely from your computer by clicking  $\equiv$  on the task bar to avoid file error. WINDOWS 98SE users: there is no in icon. Simply disconnect camcorder after file transfer completes.
- 3 Press and hold Shutter and turn the Mode dial to power ON. Your camcorder will start upgrading. During firmware upgrade, both LEDs will blink.
- 4 Turn the Mode dial to power OFF when the LEDs stop blinking. Firmware upgrade is complete and camcorder is ready for use.

# **Troubleshooting**

If a fault occurs, first check the points listed. For further help and other troubleshooting tips, please also check out FAQ for your camcorder at <u>www.philips.com/support</u>. If you are unable to find a solution from these hints, consult your dealer or service center.

WARNING: Under no circumstances should you try to repair the set yourself, as this will invalidate the warranty.

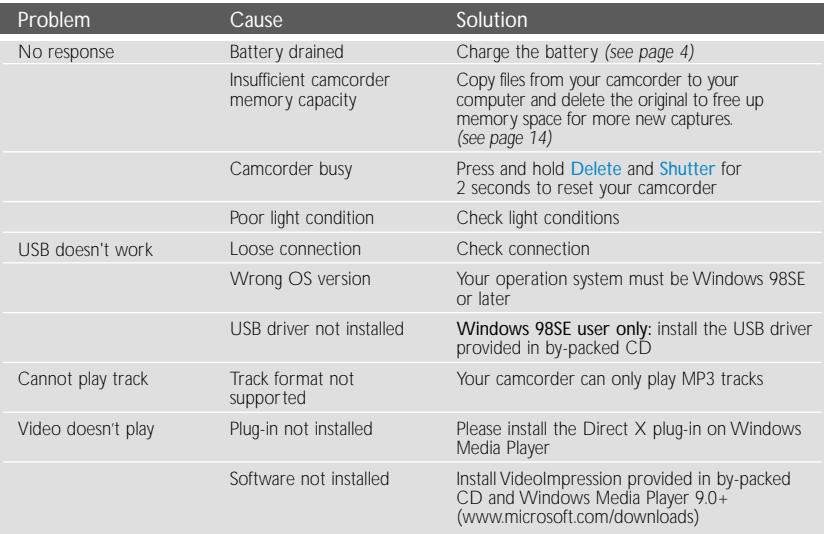

### Safety and maintenance

• Child safety: The neckstrap is not a toy. Special care should be taken if handled by young children. Avoid placing the neckstrap around the neck of a child to prevent strangulation!

#### Take care when using headphones

- Hearing safety: Listen at a moderate volume. Using headphones at high volume can impair your hearing.
- Traffic safety: Do not use while driving or cycling as you may cause an accident

#### To avoid damage or malfunction:

- Do not expose to excessive heat caused by heating equipment or direct sunlight.
- Do not drop your camcorder or allow objects to fall on it. Strong shocks and vibrations may cause malfunction.
- This product is not waterproof: do not allow your camcorder to be submersed in water. Avoid exposing the USB socket to water. Water entering the camcorder may cause major damage.
- Avoid touching the lens and viewfinder with your fingers.To remove fingerprints, use a soft damp cloth.
- Prevent damage to your eyes: do not look at the sun through the viewfinder!
- Avoid sudden changes of temperature as this may cause condensation on the lens and viewfinder. Allow the camcorder to adjust to the surrounding temperature.
- Do not use any cleaning agents containing alcohol, ammonia, benzene, or abrasives as these may harm the camcorder.To clean, use a soft damp cloth.
- Active mobile phones & strong magnetic fields in the vicinity may cause interference.
- The supplied software CD-ROM is not an audio CD. Playing CD-ROMs on audio equipment may damage your audio equipment!

## Technical Data

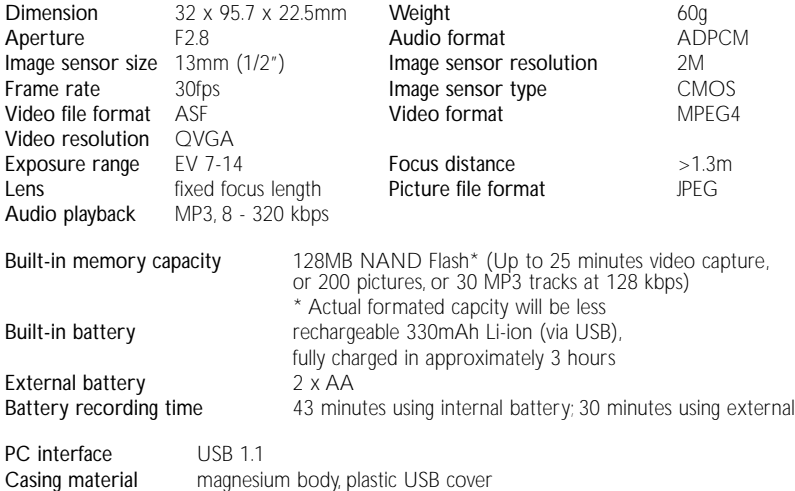

PHILIPS reserves the right to make design and specification changes for product improvement without prior notice.

Modifications not authorized by the manufacturer may void users authority to operate this device.

All rights reserved.

### Environmental information

We have reduced the packaging to its minimum and made it easy to separate into mono materials: cardboard, PS, PE and PET.

Your set consists of material which can be recycled if disassembled by a specialized company. Please observe the local regulations to dispose of packaging, exhausted batteries and old equipment.

# Copyright information

All other brand and product names are trademarks of their respective companies or organizations.

Unauthorized duplication of any recordings downloaded from the internet or made from audio CDs is a violation of copyright laws and international treaties.

### Notice for the USA

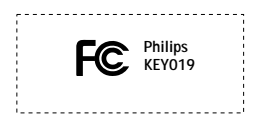

*Note:*

This equipment has been tested and found to comply with the limits for a Class B digital device, pursuant to part 15 of the FCC Rules.These limits are designed to provide reasonable protection against harmful interference in a residential installation.This equipment generates, uses, and can radiate radio frequency energy and, if not installed and used in accordance with the instruction manual, may cause harmful interference to radio communications.

However, there is no guarantee that interference will not occur in a particular installation. If this equipment does cause harmful interference to radio or television reception, which can be determined by turning the equipment off and on, the user is encouraged to try to correct the interference by one or more of the following measures:

- Relocate the receiving antenna.
- Increase the separation between the equipment and receiver.
- Connect the equipment into an outlet on a circuit different from that to which the receiver is connected.
- Consult the dealer or an experienced radio/ TV technician for help.

### Notice for Canada

This Class B digital apparaatus complies with Canadian ICES-003.

*This product complies with the radio interference requirements of the European Union.*

*This set complies with the radio interference requirements of the European Union. Cet appareil est conforme aux normes de la Communauté européenne en matière d'interférences radio. Dieses Gerät entspricht den Funkentstörungsvorschriften der Europäischen Gemeinschaft. Este reproductor cumple las normas para interferencias de radio establecidas por la Comunidad Europea. Dit apparaat voldoet aan de radio-ontstoringseisen van de Europese Unie. Questo prodotto è conforme ai requisiti sulle interferenze radio dell'Unione Europea. Este aparelho está de acordo com os requisitos da Comunidade Europeia relativos à interferência de rádio. Denna apparat uppfyller EU:s krav beträffande radiostörningar.*

### **© Koninklijke Philips Electronics N.V. 2004 All rights reserved.**

www.philips.com Printed in China

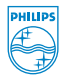

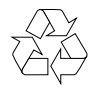